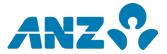

13 November 2023

Market Announcements Office ASX Limited Level 4 20 Bridge Street SYDNEY NSW 2000

#### **Online Meeting Guide and FAQs**

ANZ Group Holdings Limited (ANZ) today released its Online Meeting Guide and Frequently Asked Questions document relating to the upcoming ANZ 2023 Annual General Meeting.

It has been approved for distribution by ANZ's Company Secretary.

Yours faithfully

Simon Pordage Company Secretary ANZ Group Holdings Limited

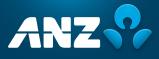

# **ONLINE MEETING GUIDE &** FREQUENTLY ASKED QUESTIONS

# for the Annual General Meeting

being held on Thursday, 21 December 2023

### ACCESSING THE ONLINE PORTAL ON THE DAY

Before you begin ensure your browser is compatible.

You can easily check your current browser by going to the website: whatismybrowser.com

Supported browsers are:

> Chrome Firefox Safari Edge

The Meeting is viewable from smartphones, tablets, or computers.

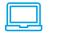

ONLINE

If you choose to access the Online Portal, you will be able to ask written questions online and view a live webcast of the Meeting.

To access the Online Portal, visit https://meetnow.global/ANZ2023 on your smartphone, tablet, or computer and enter the registration information below.

## To access the Online Portal,

you must have the following information:

**AUSTRALIAN** RESIDENTS

SRN or HIN and postcode of your registered address

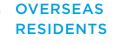

SRN or HIN and country of your registered address

### **APPOINTED** PROXIES

Please contact Computershare Investor Services on +61 3 9415 4024 to request your unique email invitation link prior to the meeting day

# To access the Online Portal

# To register as a shareholder

Select 'Shareholder', enter your SRN or HIN and select your country. If Australia, also enter your postcode.

| Shareholder | Invitation                                          | Guest |
|-------------|-----------------------------------------------------|-------|
|             | der or an appointed cor<br>enter the required detai |       |
| SRN/HIN @   |                                                     |       |
| eg. X12345  | 67890                                               |       |
| Country     |                                                     |       |
| Australia   |                                                     | ~     |
| Post Code   |                                                     |       |
| eg. 0123    |                                                     |       |
|             | SIGN IN                                             |       |
|             |                                                     |       |

Visit http://meetnow.global/ANZ2023 and click on the join meeting now button.

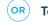

#### To register as a Proxyholder

Click on the link in the invitation e-mail sent to you. Or select 'invitation' and enter your invite code provided in the email.

| Shareholder   | Invitation                                            | Guest   |
|---------------|-------------------------------------------------------|---------|
|               | an email invitation for the ter your invite code belo |         |
| Invite Code   |                                                       |         |
| Enter your in | wite code. e.g. G-ABCDEFG o                           | or ABCD |
| _             |                                                       | _       |
|               |                                                       |         |
|               | SIGN IN                                               |         |

## JOIN MEETING NOW

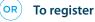

To register as a guest

Select 'Guest' and enter your details.

| Shareholder          | Invitation                                       | Guest                |
|----------------------|--------------------------------------------------|----------------------|
| If you would like to | attend the meeting as a C<br>your details below. | Guest please provide |
| First Name           |                                                  |                      |
|                      |                                                  |                      |
| Last Name *          | e                                                |                      |
| Email                |                                                  |                      |
| Company N            | ame                                              |                      |
|                      | SIGN IN                                          |                      |

#### TO ACCESS THE WEBCAST

The webcast will appear automatically once the Meeting has started. If the webcast does not start automatically press the play button and ensure the audio on your computer or device is turned on.

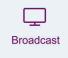

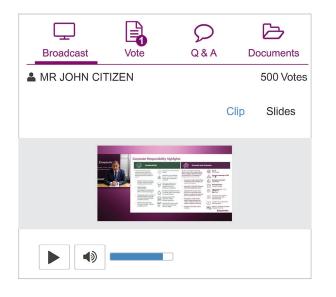

## TO ASK WRITTEN QUESTIONS ONLINE

To ask a question select the '**Q** & **A**' icon, select the topic your question relates to. Type your question into the chat box at the bottom of the screen and press '**Send**'.

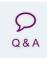

| Broadcast          | Vote           | Q & A           | Documents |
|--------------------|----------------|-----------------|-----------|
| Your questions(s)  |                |                 |           |
|                    |                |                 |           |
|                    |                |                 |           |
|                    |                |                 |           |
| You may enter a qu | estion using t | he field below. |           |
| 3 Adoption of Rem  | uneration Rep  | oort 👻          |           |
| Enter your questi  | on here        |                 | Send      |
|                    |                | 24 character    | (s)       |

#### **TO ACCESS MEETING DOCUMENTS**

To view documents relating to the Meeting select the '**Documents**' icon and choose the document you wish to view.

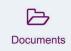

| Broadcast         | Vote | Q & A | Documents |
|-------------------|------|-------|-----------|
| Notice of Meeting |      |       |           |
| Online User Gu    | iide |       |           |
|                   |      |       |           |

#### FOR ASSISTANCE

If you require assistance before or during the Meeting, please call **+61 3 9415 4024**.

# **FREQUENTLY ASKED QUESTIONS**

#### **MEETING DETAILS**

#### When and where is ANZ's AGM being held?

ANZ Group Holdings Limited's (ANZ) 2023 Annual General Meeting (AGM) will be held on Thursday, 21 December 2023 commencing at 9:00 am (Brisbane Time) **at Plaza Link Level**, **Plaza Ballroom, Glenelg St, South Brisbane QLD 4101.** 

#### **MEETING DOCUMENTATION**

#### 2 How do I request a hard copy of the Notice of Meeting and Proxy Form?

You are able to request a hard copy of the Notice of Meeting and Proxy Form. This will be mailed out to you as a priority. Please refer to question 8 for the deadline to return completed Proxy Forms.

To request a hard copy of the above documents please call:

- T 1800 11 33 99 within Australia
- T +61 3 9415 4010 outside Australia

Once completed, mail your form with the included reply paid envelope or Fax to:

F 1800 783 447 within Australia

F +61 3 9473 2555 outside Australia

#### Can I update my details to receive electronic communications?

Receiving your communications electronically is an important way to stay informed as an ANZ shareholder.

We encourage you to take this opportunity to switch to electronic communications. This will help us with sustainable practices that also enable the fastest possible access to information in a secure and cost-effective way.

Scan this QR Code to update your details online or open your browser and go to anz.com/easyupdate and update your details online.

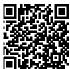

#### How do I access the documents online?

You can access all of the documentation at **anz.com/agm** from Monday, 13 November 2023.

#### **IMPORTANT NOTICE**

#### Notice of Meeting and Proxy Form

You are able to request a hard copy of the Notice of Meeting and Proxy Form. This will be mailed out to you as a priority

To request a hard copy of these documents, please call Computershare on: **T 1800 11 33 99** within Australia

T +61 3 9415 4010 outside Australia

#### ISSUES ACCESSING THE ONLINE PLATFORM

#### 5 I can't log into the Online Platform. What do I do?

Please call the following numbers:

| Country           | Hotline         |
|-------------------|-----------------|
| Australia         | 03 9415 4024    |
| Outside Australia | +61 3 9415 4024 |

#### 6 What do I do if I am logged out of the Online Platform during the Meeting?

You will need to re-register. Alternatively, please call our share registry provider, Computershare Investor Services, using the telephone numbers provided in question 5.

#### I don't have a (reliable) internet connection – what are my options?

You will need to have a reliable internet connection to ask written questions during the Meeting via the Online Platform.

If you do not have an internet connection, or are concerned about its reliability, we encourage you to submit any questions you would like to ask, prior to the Meeting.

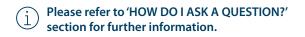

#### HOW DO I VOTE?

#### 8 Appointing a proxy to vote on my behalf

You can appoint a proxy to vote on your behalf but must do so prior to the Meeting. You can appoint a proxy either online or in writing using the Proxy Form, as set out in the table below.

To be effective, proxy appointments must be received by 9.00 am (Brisbane Time) on Tuesday, 19 December 2023.

| Method     | How to appoint a proxy                                                                                                    |
|------------|----------------------------------------------------------------------------------------------------|
| Online     | Open your browser and go to:<br>investorvote.com.au/login<br>AGM (Control Nbr 132972)                                                                                    |
| In writing | To request Proxy forms –<br>please call Computershare on:<br>T 1800 11 33 99 within Australia<br>T +61 3 9415 4010 outside Australia                                     |
|            | Once completed, mail your forms with the included reply paid envelope or Fax to:<br><b>F 1800 783 447</b> within Australia<br><b>F +61 3 9473 2555</b> outside Australia |

# **9** Can I vote online during the Meeting?

You cannot vote during the Meeting via the Online Platform.

# HOW DO I ASK A QUESTION?

#### 10 Can I submit a question prior to the Meeting?

You can ask questions prior to the Meeting either online or in writing using the Questions from Shareholders Form, as set out in the table below.

Such questions must be received by **4.00pm (Brisbane Time)** on Thursday, 14 December 2023.

| Method     | How to ask a question                                                                                                    |
|------------|----------------------------------------------------------------------------------------------------|
| Online     | Open your browser and go to:<br>investorvote.com.au/login<br>AGM (Control Nbr 132972) using the<br>Shareholder Question icon or anz.com/agm<br>– use the online form |
| In writing | To request hard copy Questions from Shareholders<br>Form – please call Computershare on:<br>T 1800 11 33 99 within Australia<br>T +61 3 9415 4010 outside Australia  |
|            | Your form must be received by <b>4:00pm</b><br>(Brisbane Time) on Thursday, 14 December<br>2023. Mail your form in the included reply<br>paid envelope or Fax to:    |
|            | F 1800 783 447 within Australia                                                                                                    |

F +61 3 9473 2555 outside Australia

#### 1) Can I ask questions during the Meeting?

Yes, you can ask questions during the Meeting in person by walking up to the microphone in the Meeting room at the appropriate time or by submitting a written question via the Online Platform.

For written questions, tap on the Q & A icon on the Online Platform and then type your question in the chat box at the bottom of the screen and press 'Send'.

Questions will be read aloud during the AGM for the Board and Management to respond to.

# 12 WI

#### What if I lose connection with the Online Platform and miss my opportunity to ask a written question?

You will need to be logged in to the Online Platform in order to view the Meeting or ask written questions online. If you lose connection with the Online Platform you may miss your opportunity to ask a question.

If you are concerned about this, please consider submitting any questions you have prior to the AGM.

# **OTHER QUESTIONS?**

# 13 Will there be an opportunity to meet the Board and Management?

If you are attending the Meeting in Brisbane, Queensland you will be able to meet with the Board and Management. Shareholders are encouraged to ask questions of the Board and Management prior to or during the Meeting using the methods set out in 'HOW DO I ASK A QUESTION?' section.

#### How do I watch a recording after the Meeting?

A link which will allow you to watch a recording of the AGM will be posted on the ANZ website at **anz.com/agm** shortly after the Meeting has ended.

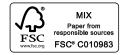

anz.com ANZ Group Holdings Limited (ANZ) ABN 16 659 510 791

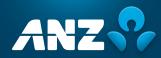